## オンライン参加方法

オンラインで参加(視聴)するためには、「大会参加者専用ページ」 にアクセスするためのアカウントを作成し、そのアカウントでログイン する必要があります。学会に参加される全ての方(演題発表や司会・座 長、講演でご登壇される先生方も含む)は、下記の手順に沿ってアカウ ントの作成をお願い致します。アカウント作成がまだの方はなるべく早 めに作成をお願い致します。

なお、演題発表や司会・座長、講演でご登壇される先生には、開催1 週間前を目安に、別途ご登壇のためのZOOM URLをお送り致します。

## オンライン参加の手順

①アカウント作成

学術大会ホームページの画面右上の「ログイン」をクリックする

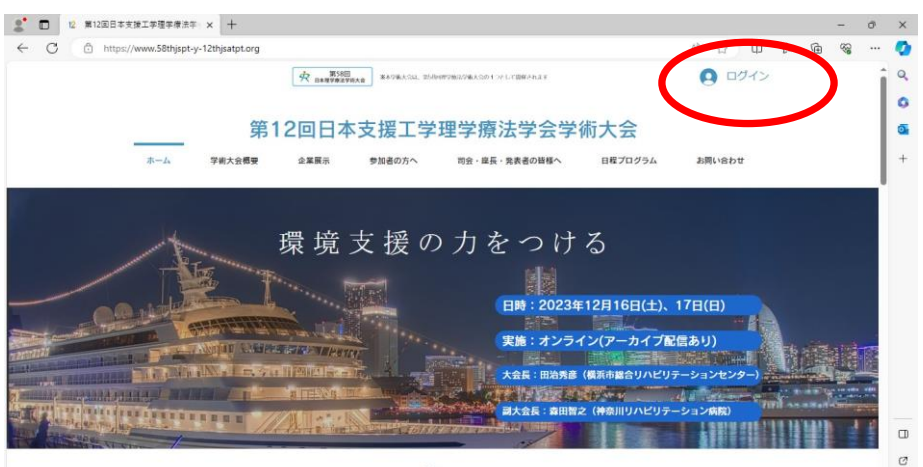

News

アカウント作成が未だの方は右上の「新規登録」をクリックする

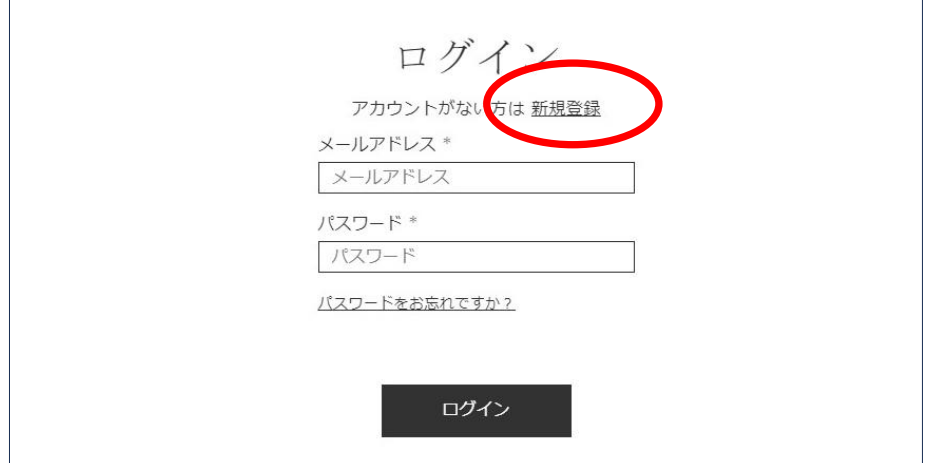

「新規登録」をクリックすると登録フォームが開くので、各項目 に入力し、最後に「登録する」をクリックする

\*登録時のメールアドレス、パスワードは忘れないよう お控えください

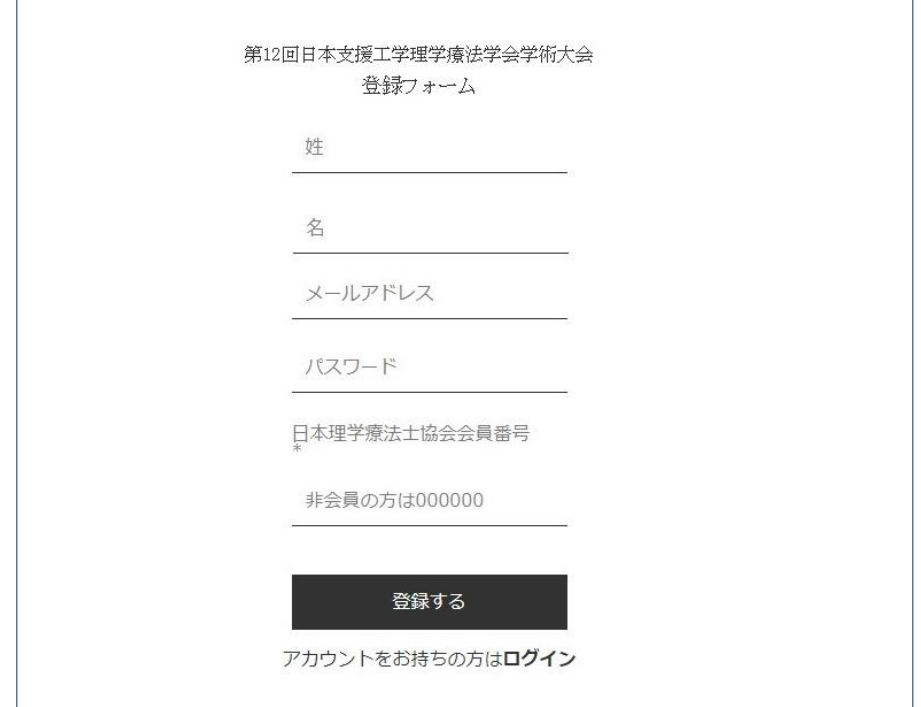

⓶視聴ページへのアクセス

 $\Gamma$ 

学術大会ホームページの画面右上の「ログイン」をクリックし、 アカウント作成時に入力したメールアドレス、パスワードを入力し て「ログイン」をクリックすると、視聴ページに移動します。

\*視聴ページに移動できるのは、大会当日になります。 ご承知おき下さい。

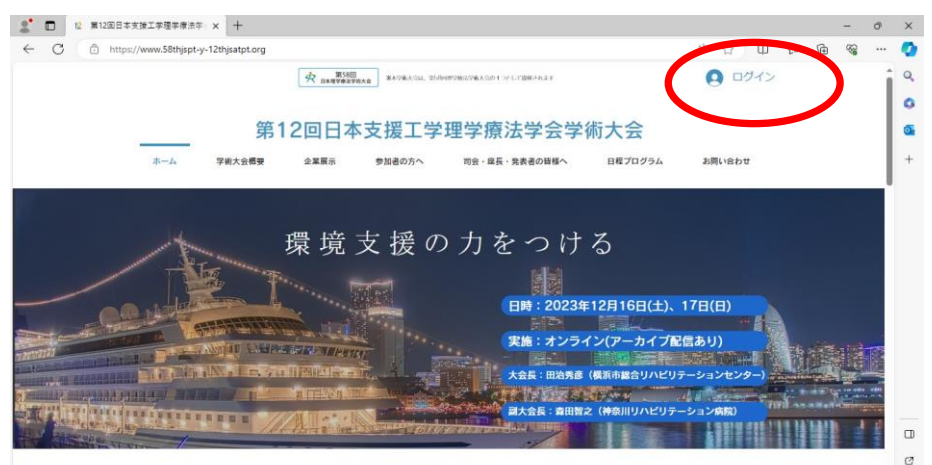

**News**